## **Character Editor**

Here you can open an existing character info file or create a new one. Follow the instructions below to open Mike (character available on all versions):

Character Sample: .\UFE\Characters\Legacy\_Mike\Mike.asset. (SOURCE VERSION) Inherits from: .\UFE\Scripts\CharacterInfo.cs (OTHER VERSIONS) Inherits from: .\UFE\Plugins\UFE.dll\CharacterInfo

To create a new character, in the project window click on Create  $\rightarrow$  U.F.E.  $\rightarrow$  Character File.

Set all the major variables a character has as well as their move sets and most importantly, the hitboxes.

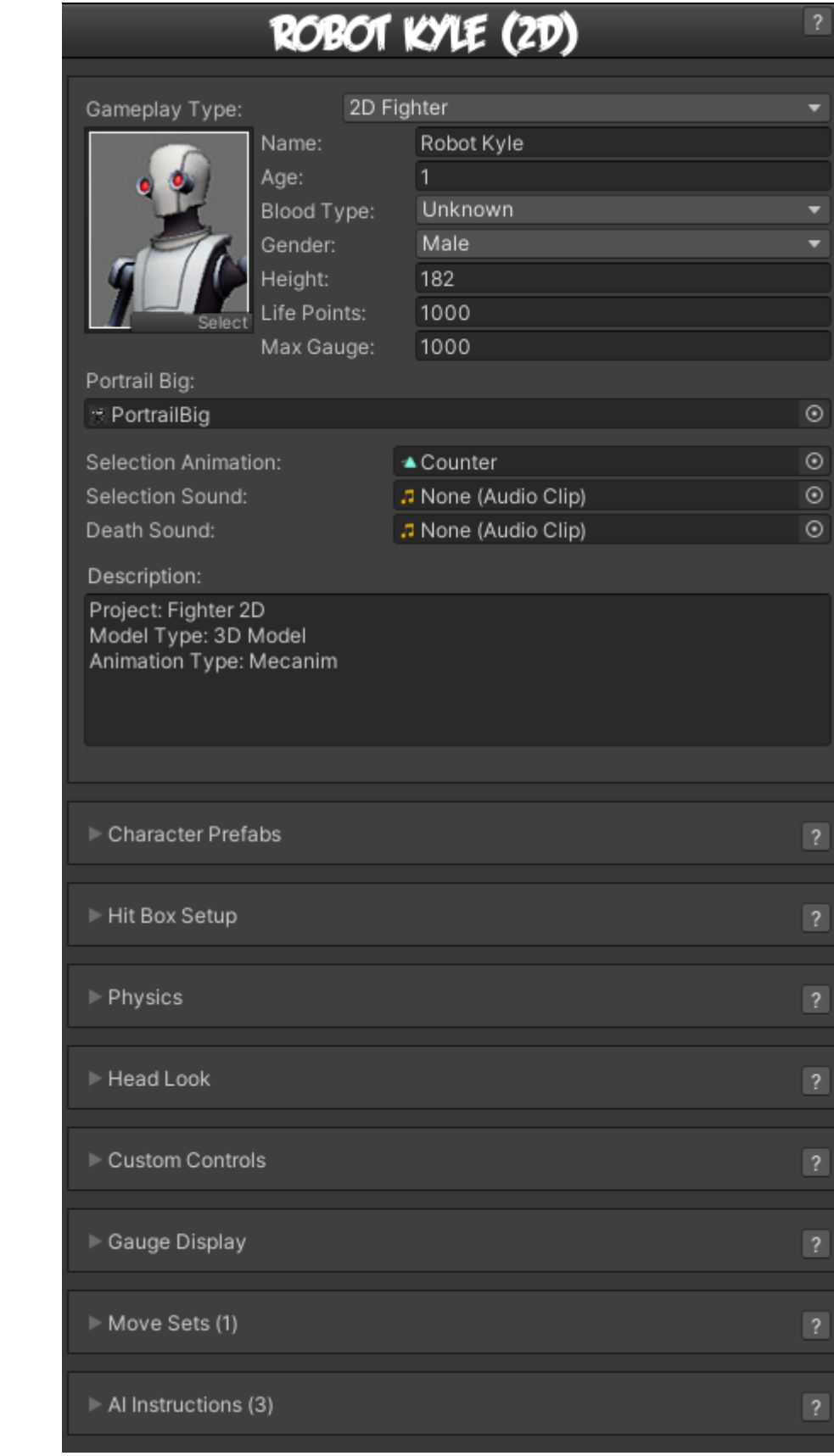

## **Gameplay Type**:

**Portrail (small)**: Can be used in your own GUI. You can find an usage example on .\Scripts\UI\Templates\DefaultCharacterSelectionScreen.cs

**Portrail (big)**: Can be used in your own GUI. Code example at .\Scripts\UI\Templates\DefaultCharacterSelectionScreen.cs. **Name**: The name of the character.

**Age**: Age of this character. This, along with other information can be later displayed in a custom GUI.

**Blood Type**: The character's blood type (You never know when someone might need blood transfusion).

**Gender**: The character's gender.

**Height**: The character's height.

**Life Points**: How many life points this character has. If you are using percentage as damage to your moves, changing this has no impact on gameplay.

**Max Gauge**: The maximum amount of gauge (meter) this character can retain.

**Alternative Color**: In case of mirror match, the game will attempt on changing the rendered color of player 2 to this color.

**Character Selection Animation**: In case of using 3D character layout for the character selection screen, select the animation that triggers when this character is selected.

**Death Sound**: If defeated, this sound will be played.

**Description**: Character description.

## **Sub-content:**

- [Character Prefabs](http://ufe3d.com/doku.php/character:prefabs)
- [Hit Box Setup](http://ufe3d.com/doku.php/character:hitbox)
- [Physics](http://ufe3d.com/doku.php/character:physics)
- [Head Look](http://ufe3d.com/doku.php/character:headlook)
- [Custom Controls](http://ufe3d.com/doku.php/character:customcontrols)
- [Gauge Display](http://ufe3d.com/doku.php/character:gaugedisplay)
- [Move Sets](http://ufe3d.com/doku.php/character:movesets)
- Al Instructions (Fuzzy A.I.)

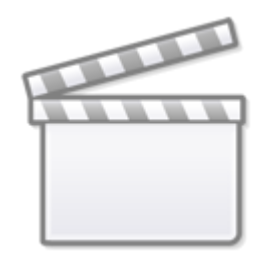

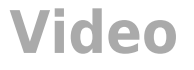

## [< Back to Universal Fighting Engine - Introduction](http://ufe3d.com/doku.php/start)

From: <http://ufe3d.com/>- **Universal Fighting Engine**

Permanent link: **<http://ufe3d.com/doku.php/character:start?rev=1667415515>**

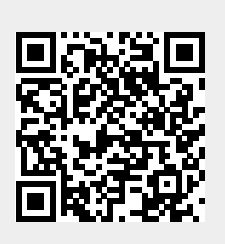

Last update: **2022/11/02 14:58**